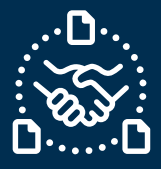

### **¿Cómo confirmar una PO?**

#### **Introducción**

Creamos esta guía con el fin de mostrarte los PASOS y ACCIONES que debes considerar para confirmar una PO de Jabil.

#### **Comunicación de POs Nuevas y existentes de Jabil**

Recibirás un correo con un archivo de Excel Adjunto desde el correo del sistema **e2open: [mailer@services.e2open.com](mailto:mailer@services.e2open.com)**

Los proveedores reciben dos tipos de Alertas basadas en el estado de la PO en Jabil: NEW o OPEN, como sigue a continuación:

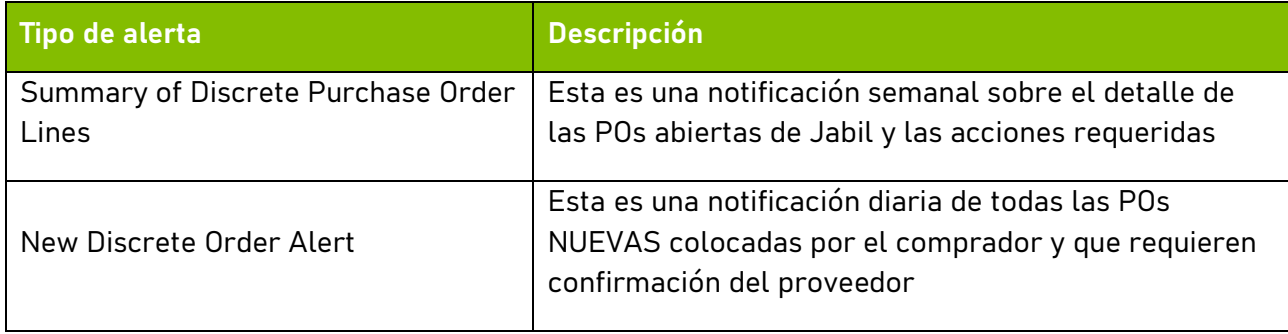

#### **Opciones de confirmación de las POs**

Existen 3 tipos de confirmación disponibles:

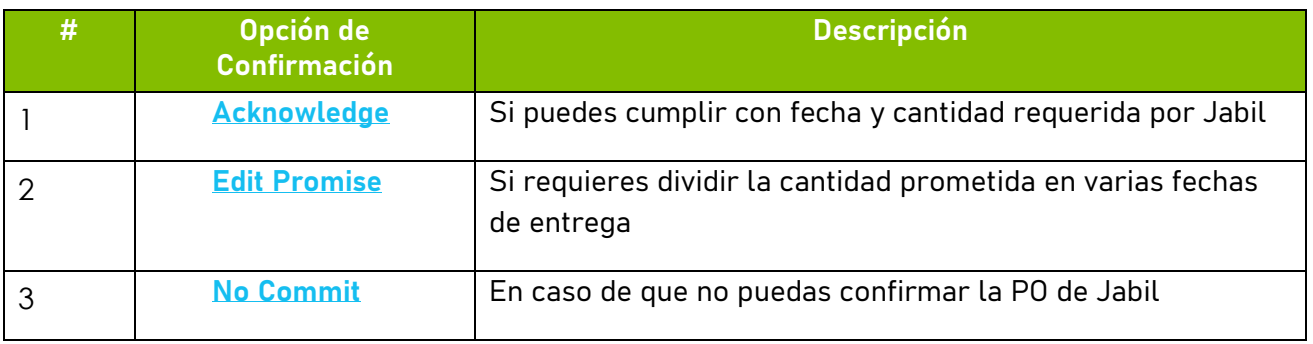

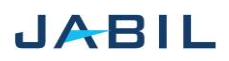

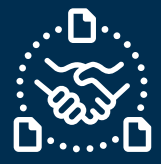

#### **Procedimiento para la Confirmación de POs**

Por favor sigue los siguientes pasos:

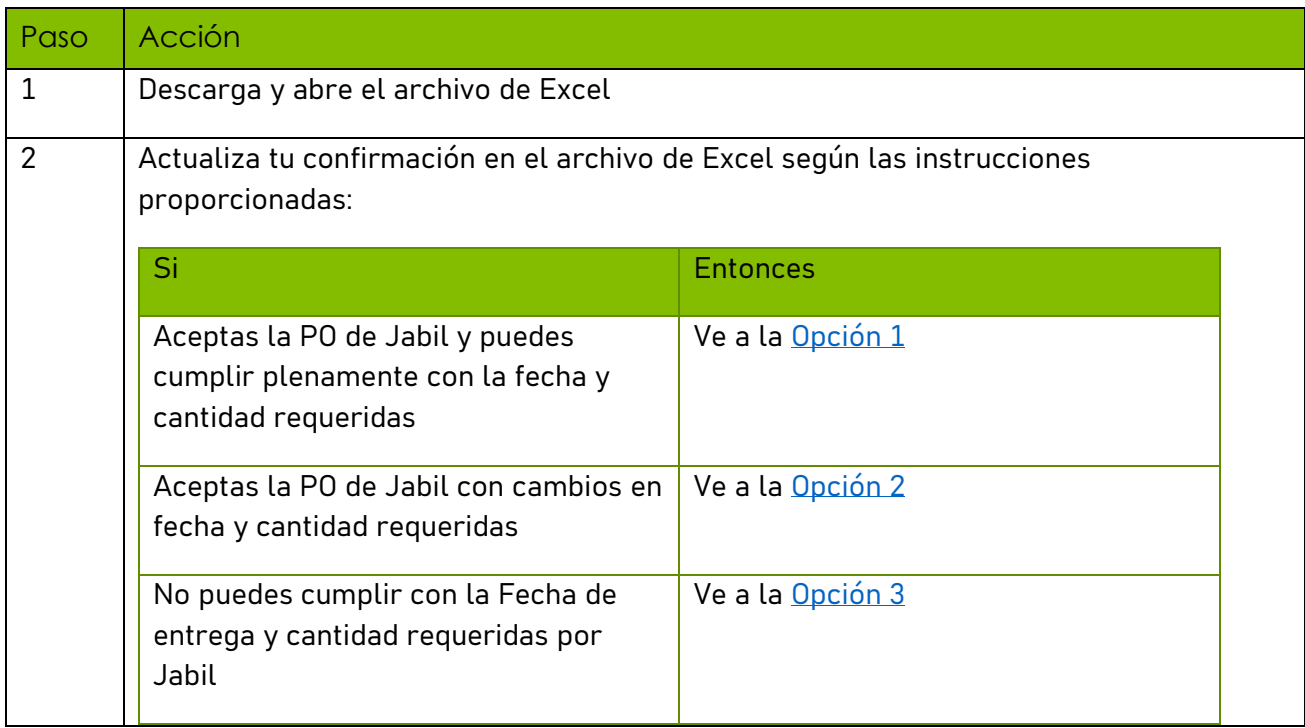

#### <span id="page-1-0"></span>**Estados de la PO**

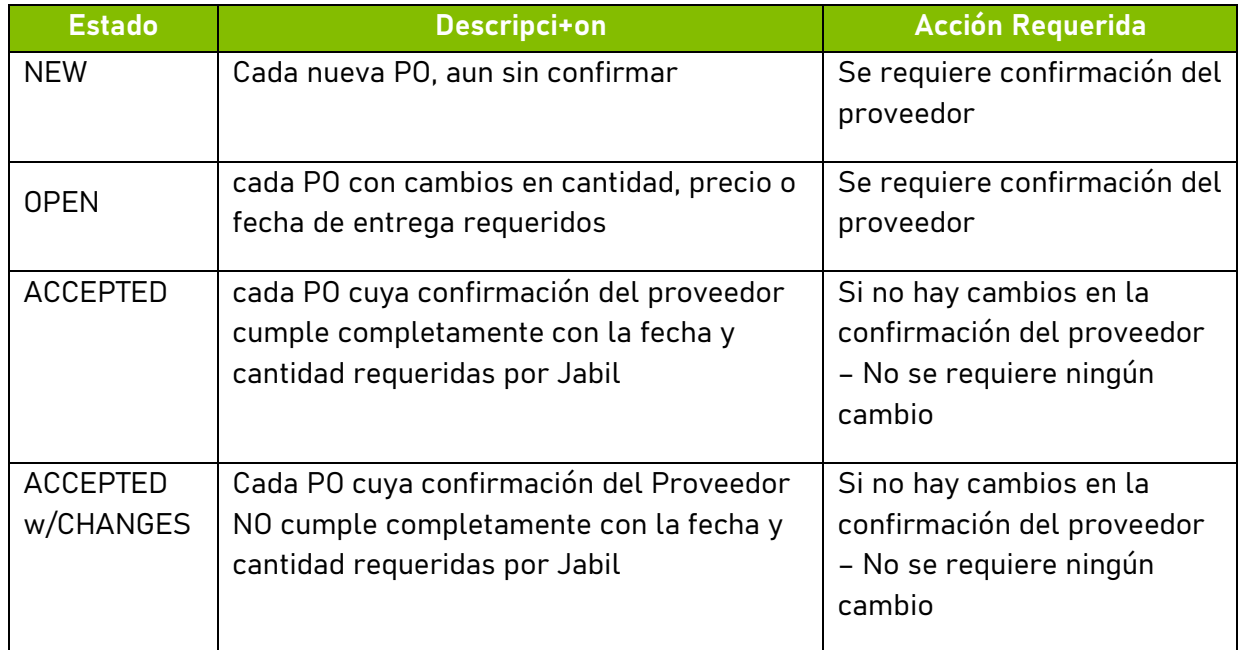

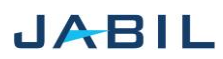

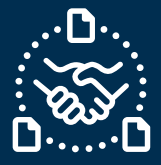

## **Opción 1**

#### <span id="page-2-0"></span>**ACKNOWLEDGE**

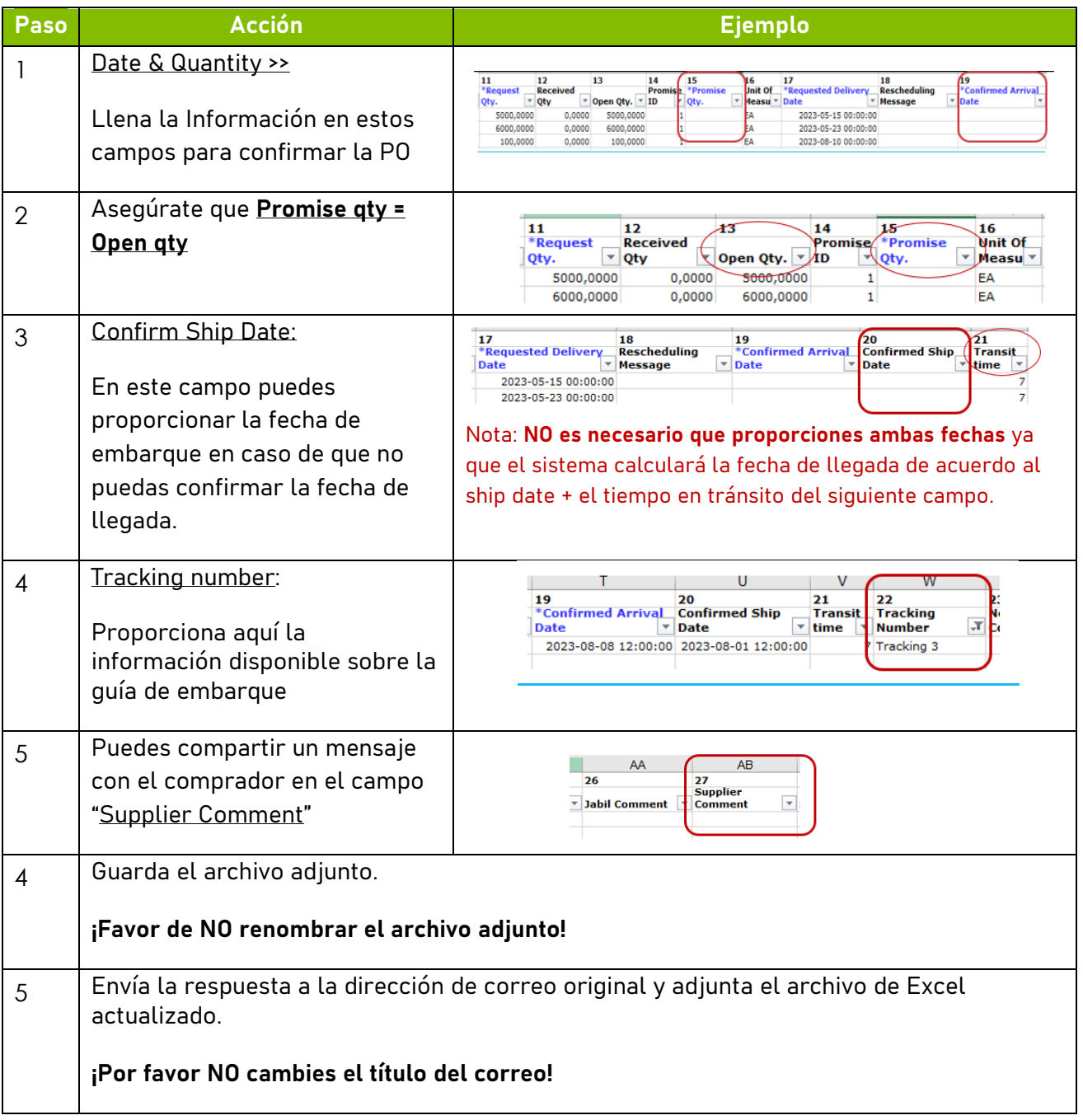

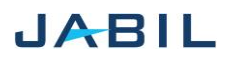

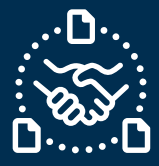

## **Opción 2**

#### <span id="page-3-0"></span>**EDIT PROMISE**

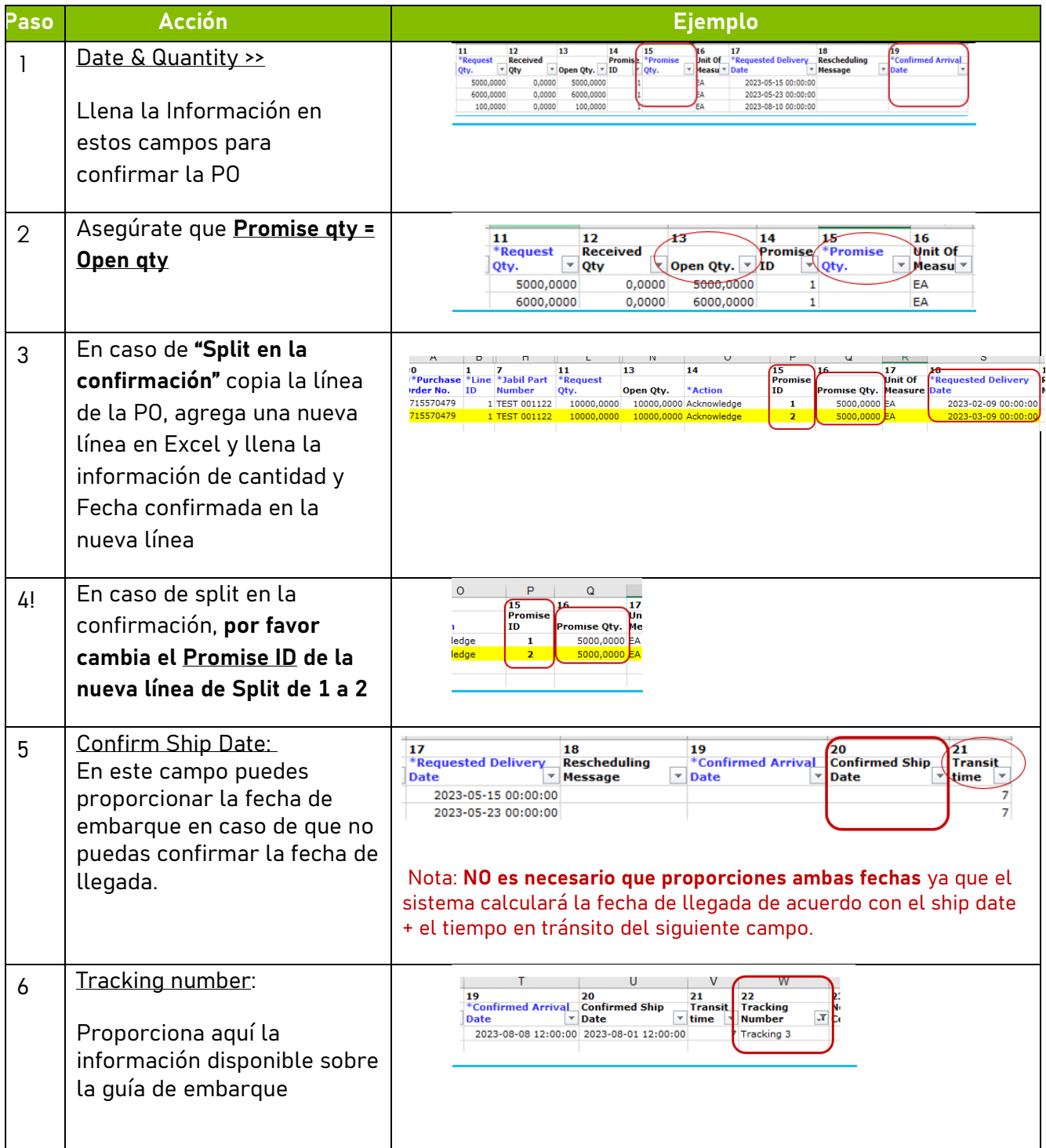

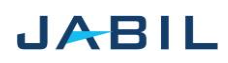

# SUPPLIER COLLABORATION

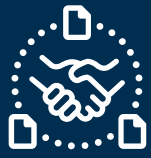

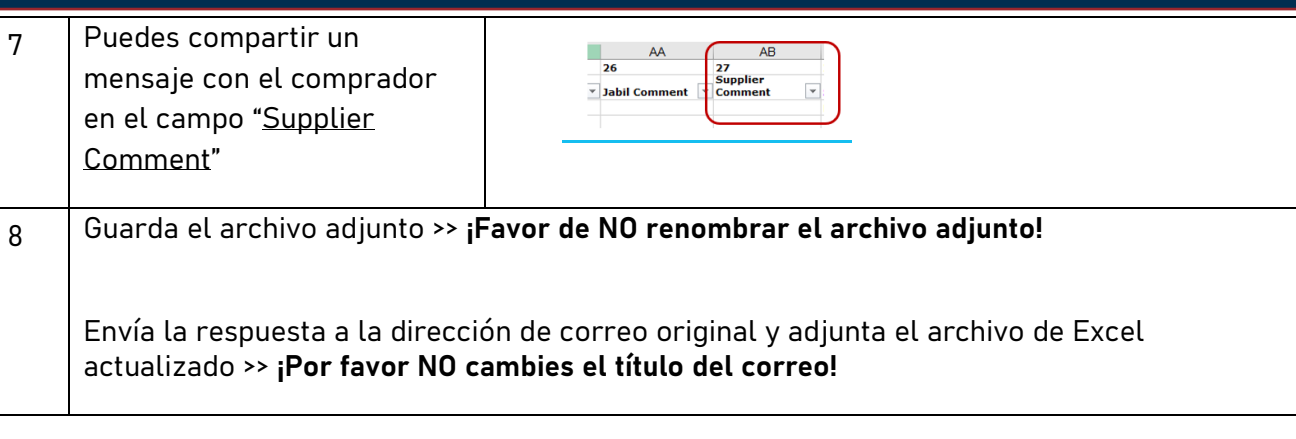

## **Opción 3**

#### <span id="page-4-0"></span>**NO COMMIT**

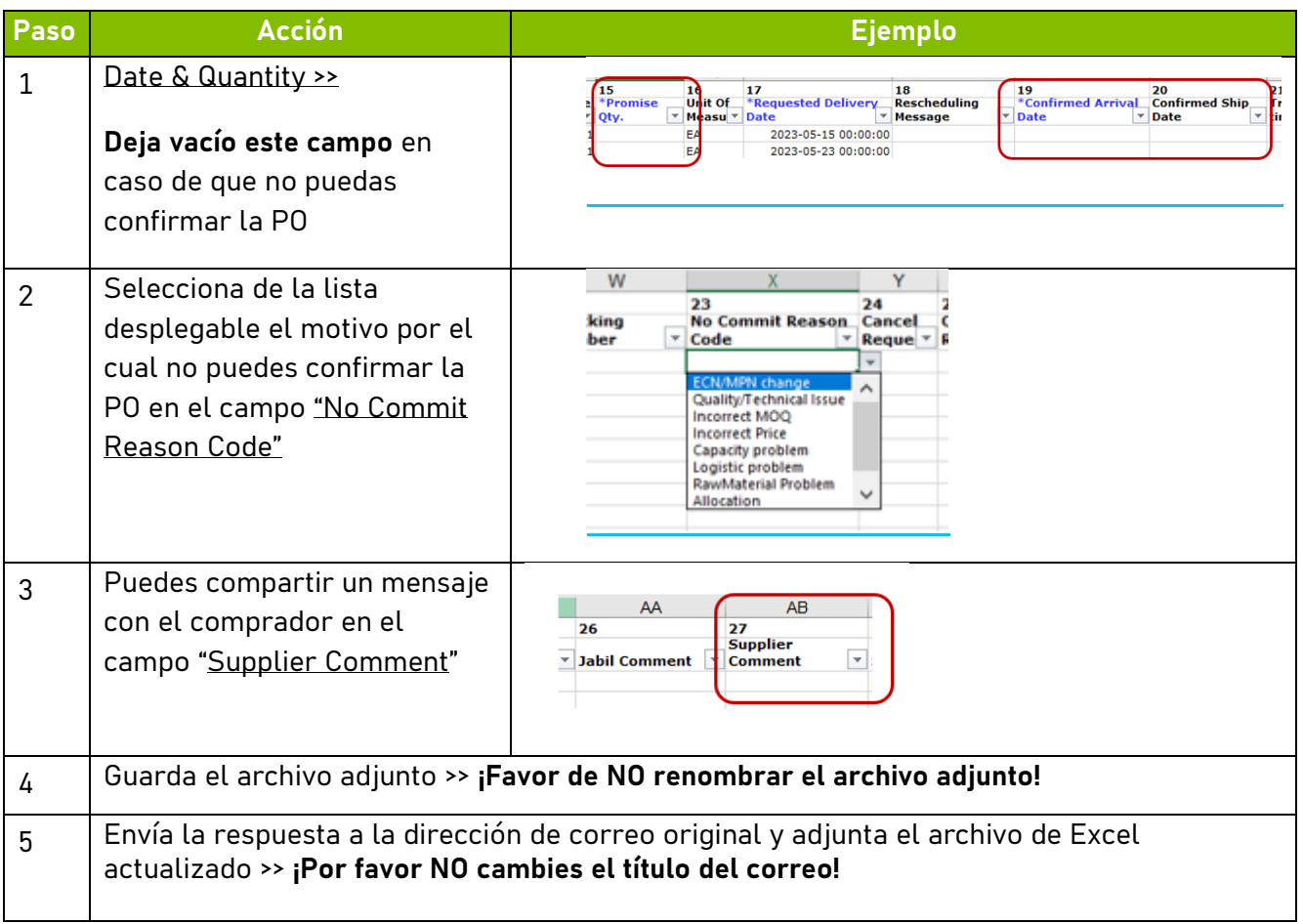

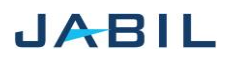